The Vehicle Safety BC Portal will be your go-to-source for accessing services related to Vehicle Safety.

This guide is meant to support Facility Owner / Operators in enrolling for the first time using their Business BCeID credentials.

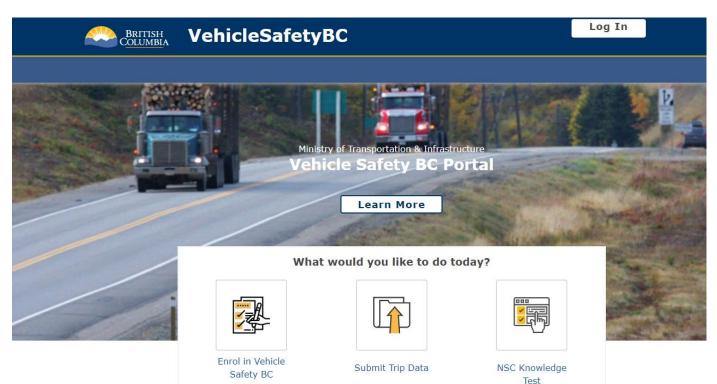

To get started please make sure you have your:

- Business BCeID username and password
- Facility Number
- Portal Access Code (sent via separate email)

### System Requirements

We highly recommend the use of a modern browser (other than Microsoft Internet Explorer) when using the Vehicle Safety BC Portal including <u>Google Chrome</u> or <u>Mozilla</u> <u>Firefox</u>. Please use a recommended browser moving forward preferably without any browser extensions which can be a source of malware or unwanted behavior.

We also recommend that your computer/laptop/desktop OS and browser software is up to date, and to perform regular scans with anti-malware software to prevent any potential unwanted behavior by malware.

# Vehicle Safety BC Portal Enrolment Guide for Facility Owners

## <u>Step 1</u>

## To get started, go to: https://vehiclesafetybc.gov.bc.ca/

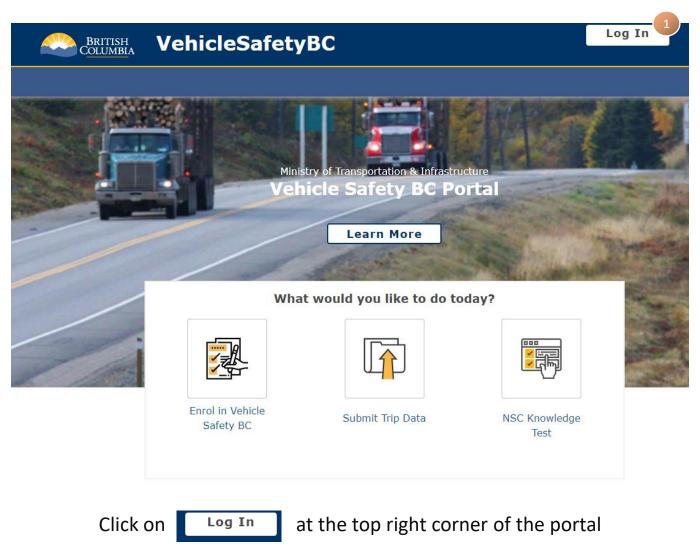

# <u>Step 2</u>

At the next screen, enter in your **BCeID** and **Password** 

|  | Log in with BCCID                          |              | Or log in with:<br>Log in with IDIR     |  |  |  |
|--|--------------------------------------------|--------------|-----------------------------------------|--|--|--|
|  | Use a Business, Personal or Basic<br>BCeID |              | Log in with BC Services Card Need help? |  |  |  |
|  | Password<br>Continue                       |              | Contact the BCeID Help Desk             |  |  |  |
|  | Forgot your user ID or password?           |              |                                         |  |  |  |
|  | Register for a BCelD                       | Click on Con | itinue                                  |  |  |  |

### Step 3

Welcome to the Vehicle Safety BC Portal

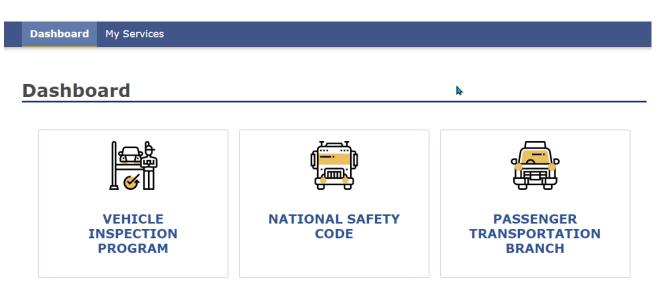

#### **My Services**

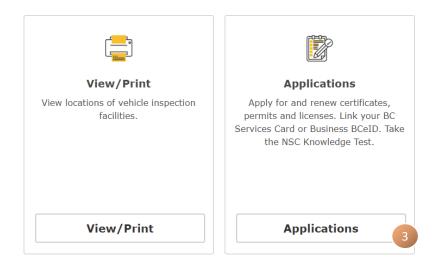

To get your Facility or Facilities linked, please click on Applications

## Step 4

In the Applications section of the portal, you need to register your facility and enter in your portal enrolment code (sent via email).

| Das                       | hboard M | 1y Services                                                                                                    |                                                    |                                                                                                    |  |  |
|---------------------------|----------|----------------------------------------------------------------------------------------------------|----------------------------------------------------|----------------------------------------------------------------------------------------------------|--|--|
| Applications              |          |                                                                                                    |                                                    |                                                                                                    |  |  |
|                           |          | Link BC Services Card<br>Link your BC Services Card to your<br>portal profile.<br>Online                                                        |                                                    | Link Business BCeID<br>Link your Business BCeID to your portal<br>profile.<br>Online                                                        |  |  |
|                           |          | NSC Knowledge Test<br>Test your knowledge of the regulations<br>and best practices related to B.C.'s<br>National Safety Code program.<br>Online |                                                    | Register as an Authorized<br>Inspector<br>Connect your existing Authorized<br>Inspector # with your BCeID or BC<br>Services Card.<br>Online |  |  |
| Incorrect Login More Info |          |                                                                                                    |                                                    |                                                                                                    |  |  |
|                           |          | Register as a Facility<br>Owner/Operator<br>Connect your existing Vehicle<br>Inspection Facilities with your BCeID.<br>Online                   |                                                    | Register as a Carrier<br>Connect your existing NSC Certificate<br>Safety # with your BCeID.<br>Online                                       |  |  |
| 4                         |          | <b>C</b> Transporta                                                                                                    | s a Passenge<br>ation License<br>existing PT Licen | e                                                                                                    |  |  |

Click on "Register as a Facility Owner / Operator"

### Step 5

In this section of the portal, please enter the appropriate information.

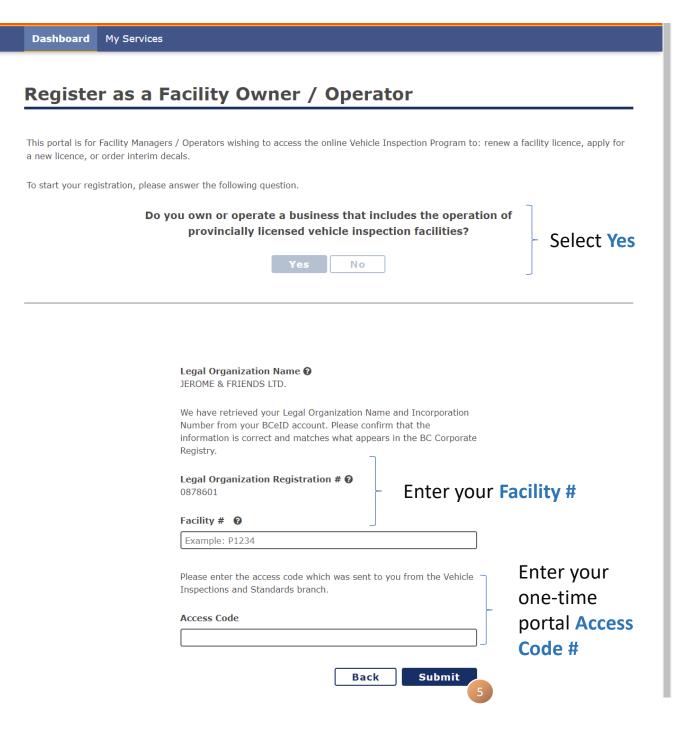

## Click on "Submit"

Vehicle Safety BC Portal Enrolment Guide for Facility Owners

## Step 6

Congratulations and thank you for enrolling in the new portal and registering as a Facility Owner / Operator.

At this time, the portal is not yet operational, and you will need to continue using the existing VIP system (<u>www.cvse.ca</u>) until notified (which will likely be an email).

Once the new system is operational, you will be sent to the new site automatically.

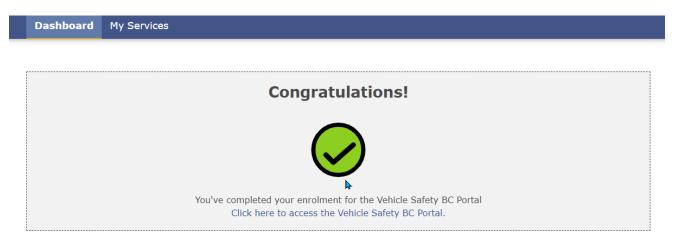

**Note:** If you did not arrive at this screen, it does not mean you were unsuccessful in registering. You will be contacted later if you have not successfully registered.